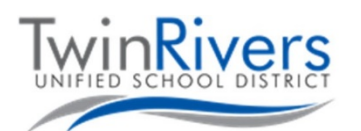

## **Ознакомление с вашим хромбуком**

В этом документе содержится информация о вашем хромбуке. Если у вас возникли вопросы, обратитесь в службу поддержки по телефону (916) 566-7802 или отправьте свое сообщение по электронной почте [TechSupport@twinriversusd.org](mailto:TechSupport@twinriversusd.org)

Чтобы включить хромбук, откройте крышку. Если он не включается, попробуйте нажать кнопку питания в правом верхнем углу клавиатуры. Если у вас модель Chromebook 3189, кнопка питания находится на правой стороне хромбука. Чтобы определить, какая у вас модель посмотрите на нижней части хромбука.

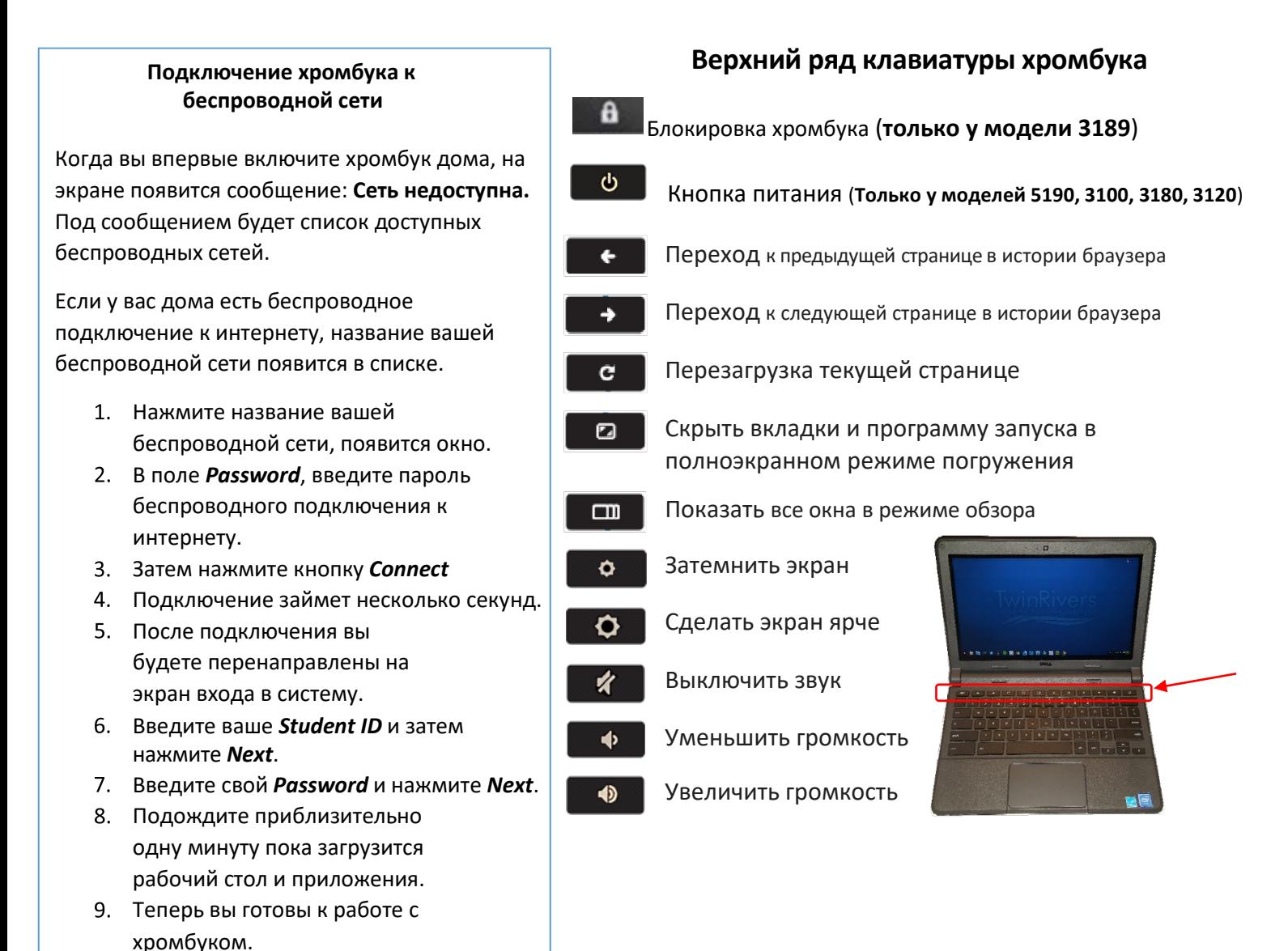

## **Советы по безопасности:**

- Не сообщай никому пароль от своего компьютера.
- Не закрывай хромбук, если в нем что-то есть.
- Не кладите ничего сверху на хромбук.
- Не ешьте и не пейте на своем хромбуке.